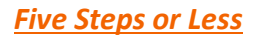

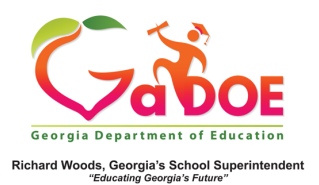

## **TestPad – Create Item**

## **Create a New Item**

1. Access **TestPad** by clicking **TestPad** on the **SLDS** menu bar.

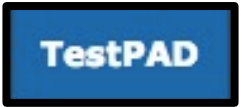

- 2. An **item** in **TestPad** is a question that can be added to a test. The question can be selected response or constructed response.
- 3. To create a new **TestPad** item:
	- a. Click the **Create** bubble, then click the **Item** bubble.

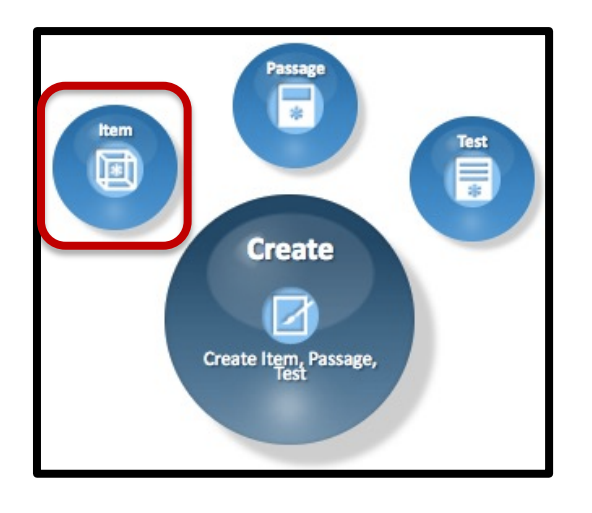

**–OR–**

b. Click **Create, Create an Item** on the **TestPad** dropdown menus.

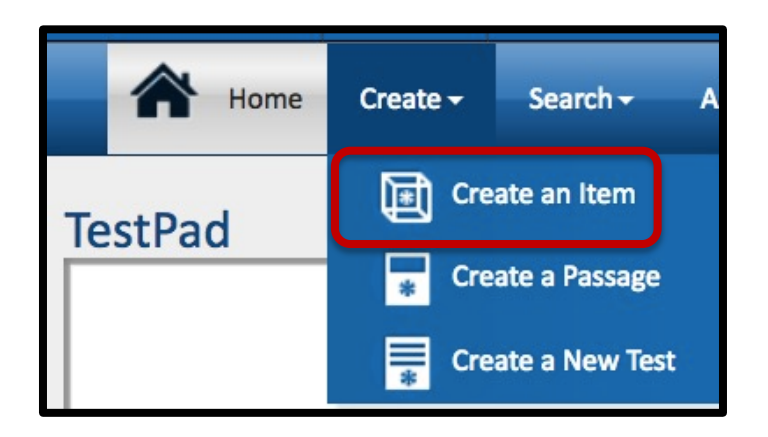